# 『小食紅黃綠』應用程式使用方法簡介(1)

#### 1. 下載「小食紅黃綠」應用程式

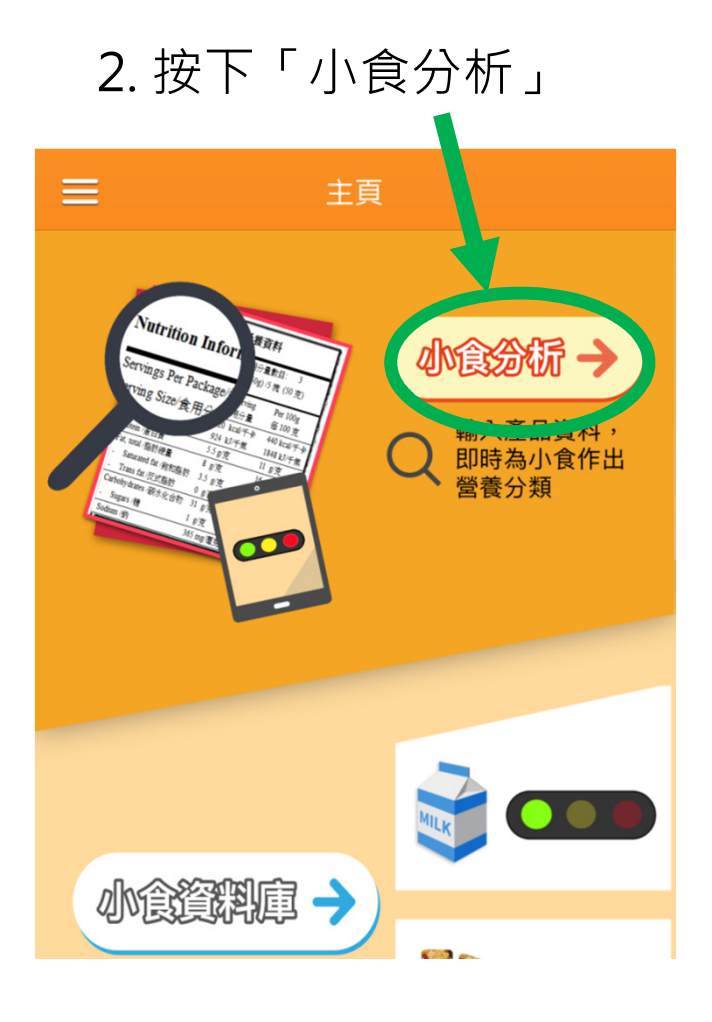

#### 3. 選擇需要分析的小食類別

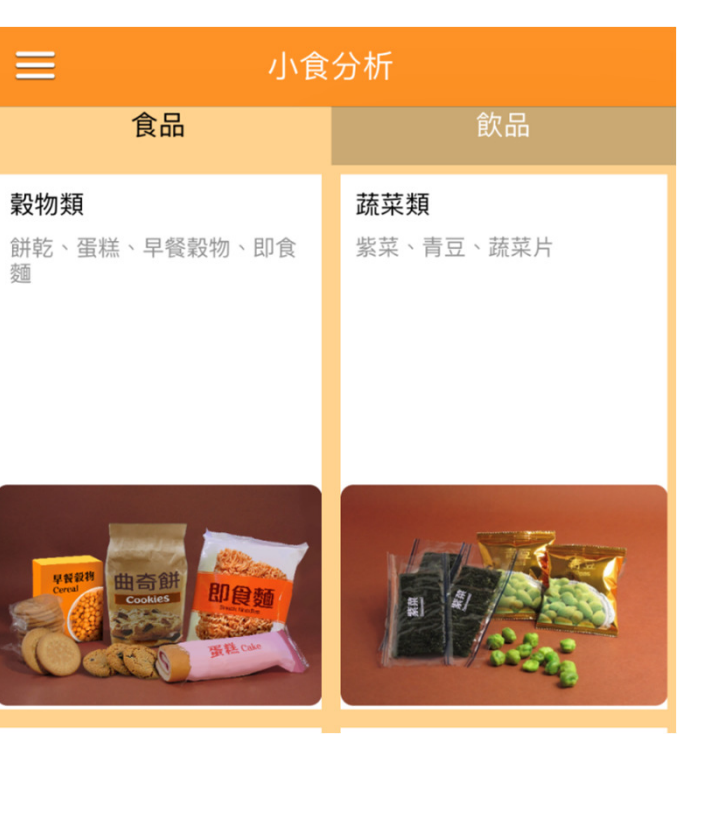

### 4. 輸入小食的名稱(可不提供相片)

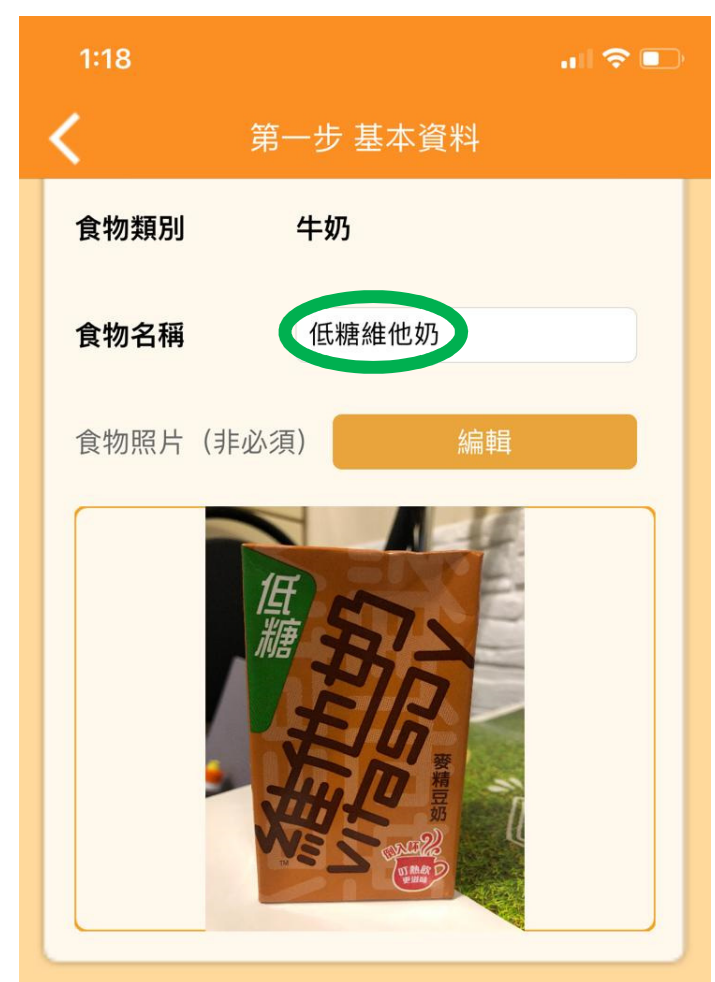

## 『小食紅黃綠』應用程式使用方法簡介(2)

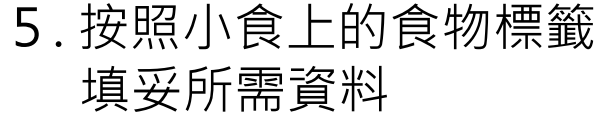

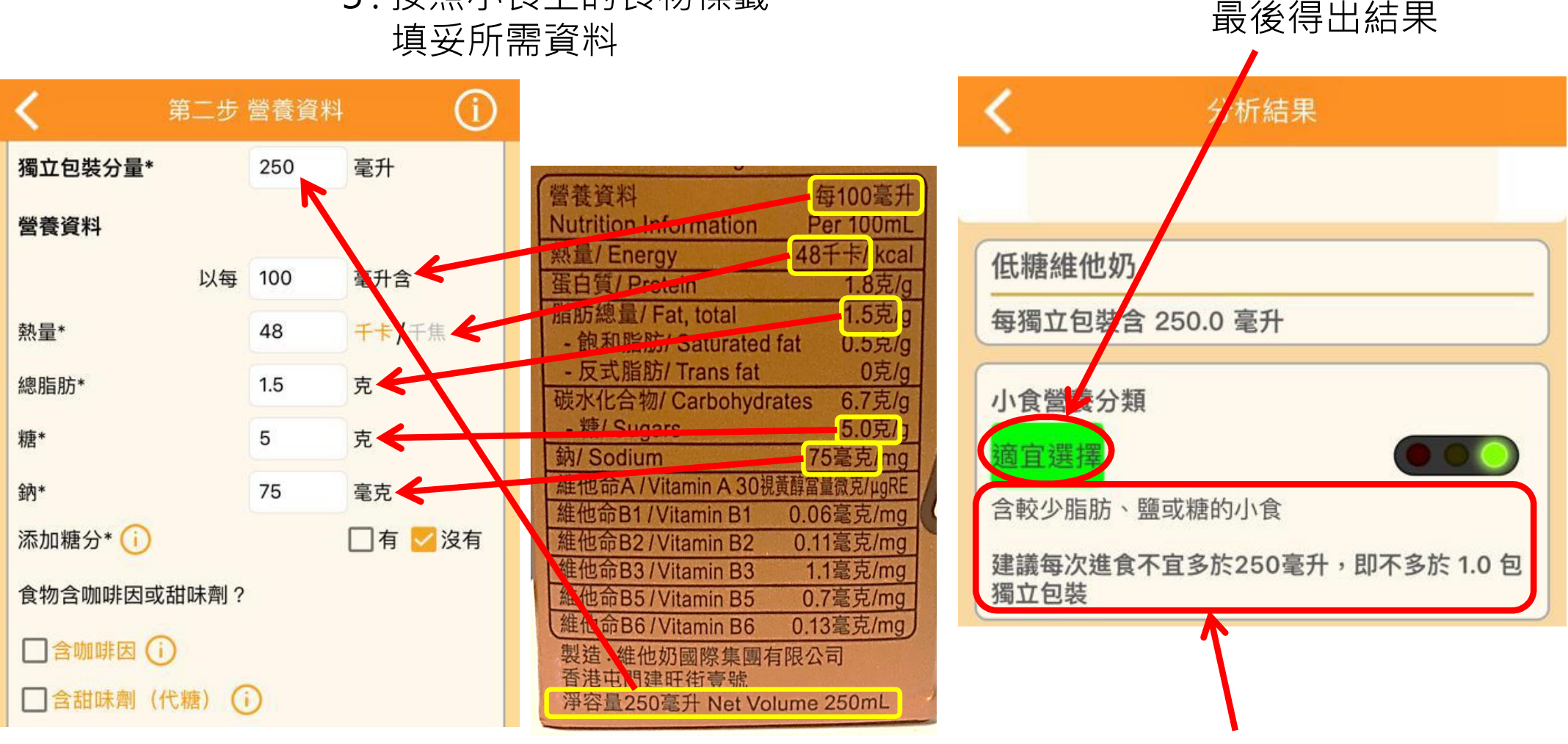

相關資訊和建議